**Phaser® 8560**

 $\bullet$ 

 $\bullet$   $\bullet$   $\bullet$ 

**color printer**

### **www.xerox.com/office/8560Psupport**

# **XEROX.**

Installation Guide

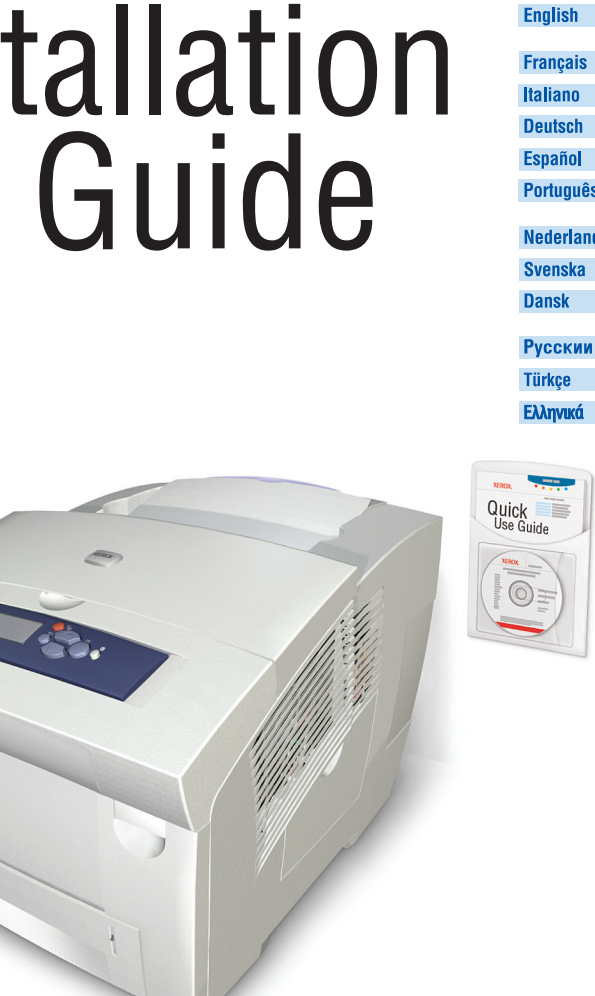

001-1792-00 Rev A Copyright © 2007 Xerox Corporation. All rights reserved.

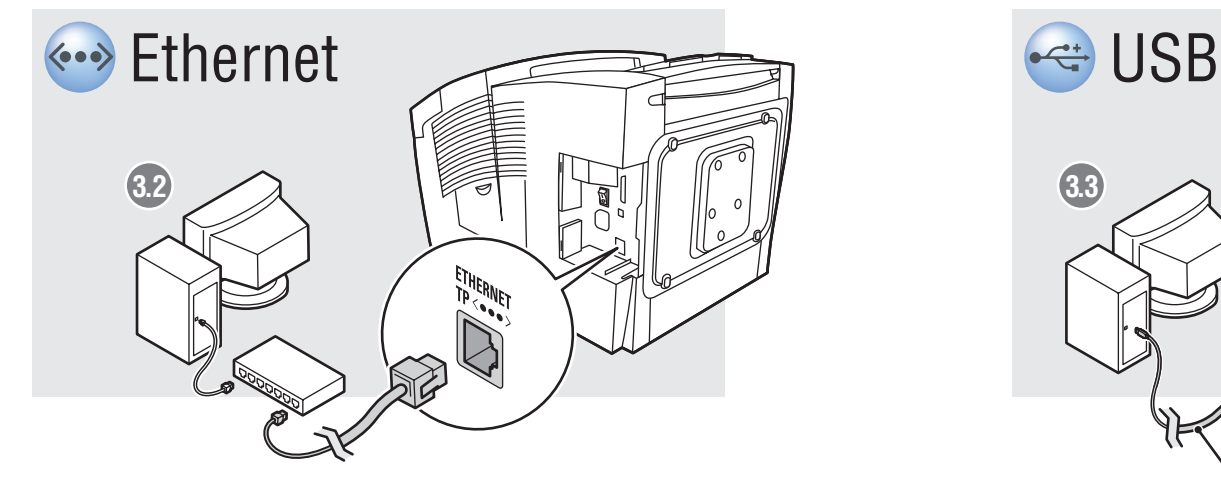

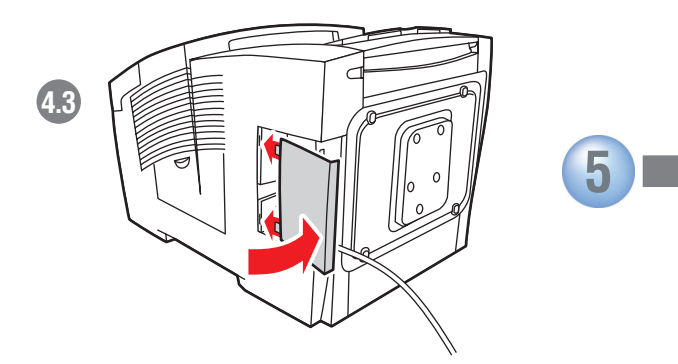

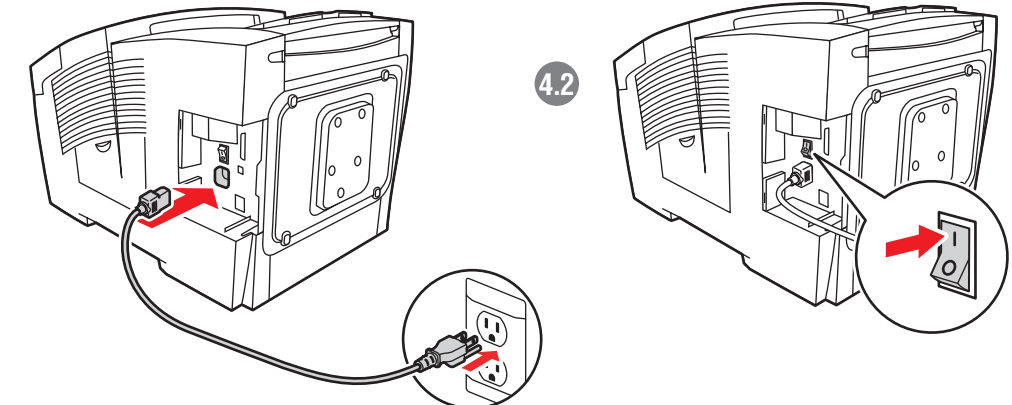

**3.1**

**3 Choose Printer Connection** 

ER Choisissez une connexion d'imprimante **IT** Scegliere la connessione della stampante

DE Druckeranschluss wählen ES Elija la conexión de la impresora PT Escolha a conexão da impressora

**A/B USB**

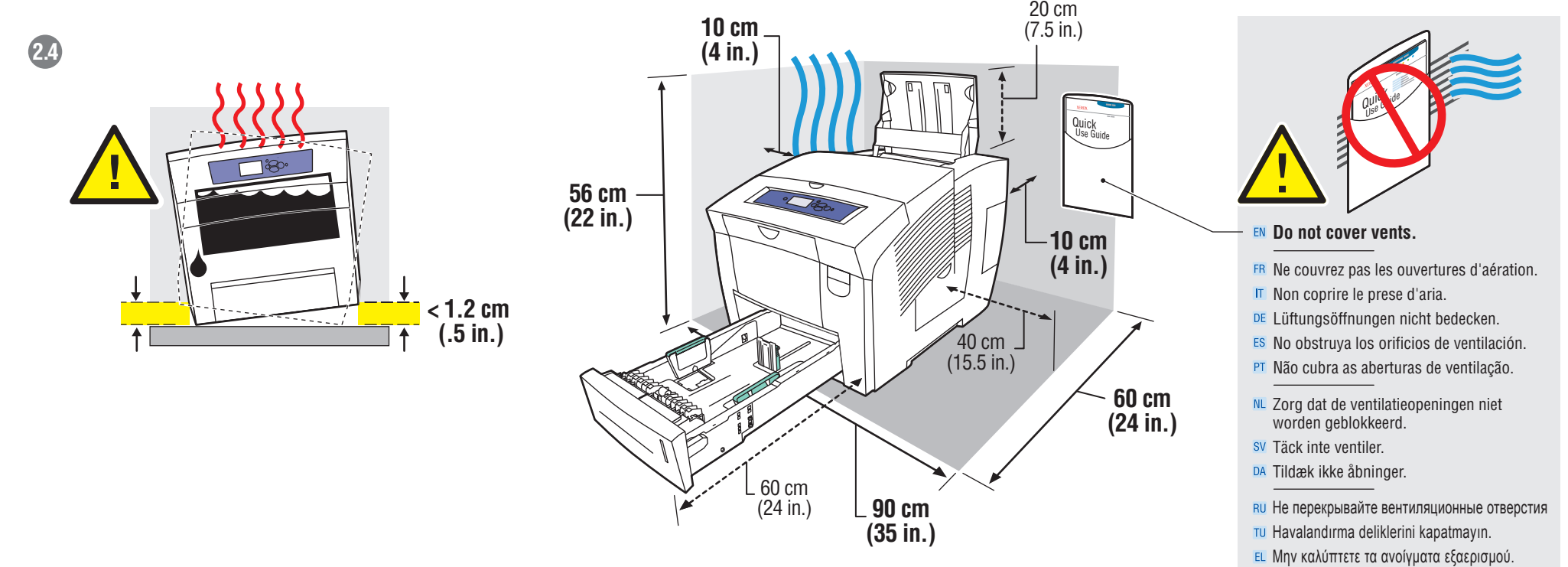

## **4** Connect Power **FR** Branchez sur la prise **IT** Collegare l'alimentazione DE Netzkabel anschließen ES Conecte la alimentación  $\overline{41}$ **PT** Conecte a alimentação **NL** Sluit de stroom aan sv Slå på strömmen DA Tænd **RU** Подключите питание **TU** Fişi Prize Takın Συνδέστε το καλώδιο τροφοδοσίας

Utilisez un concentrateur Ethernet et des câbles RJ-45. **UT** Utilizzare un hub Ethernet e cavi RJ-45. DE Ethernet-Hub und RJ-45-Kabel verwenden. **ES** Utilice un concentrador Ethernet y cables RJ-45. **PT** Use hub Ethernet e cabos RJ-45.

**NL** Gebruik een Ethernet-hub en RJ-45-kabels. sv Använd Ethernet-hubb och RJ-45-sladdar. DA Anvend Ethernet-hub og RJ-45-kabler.

**RU Используйте концентратор Ethernet и кабели RJ-45. TU Ethernet hubi ve RJ-45 kablolar kullanın.** Χρησιμοποιήστε πλήμνη Ethernet (hub) και καλώδια RJ-45.

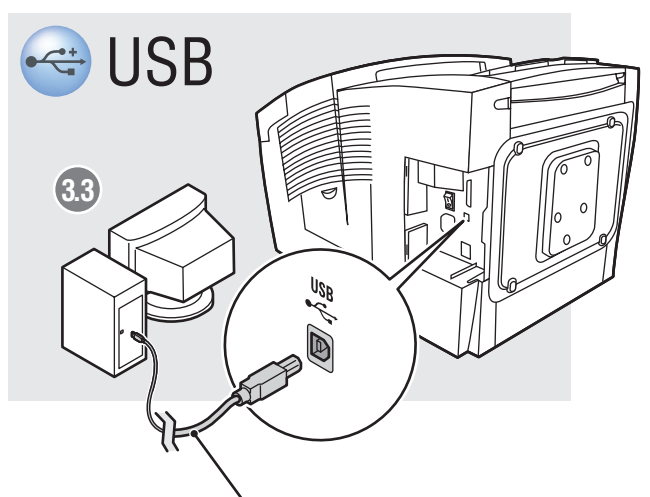

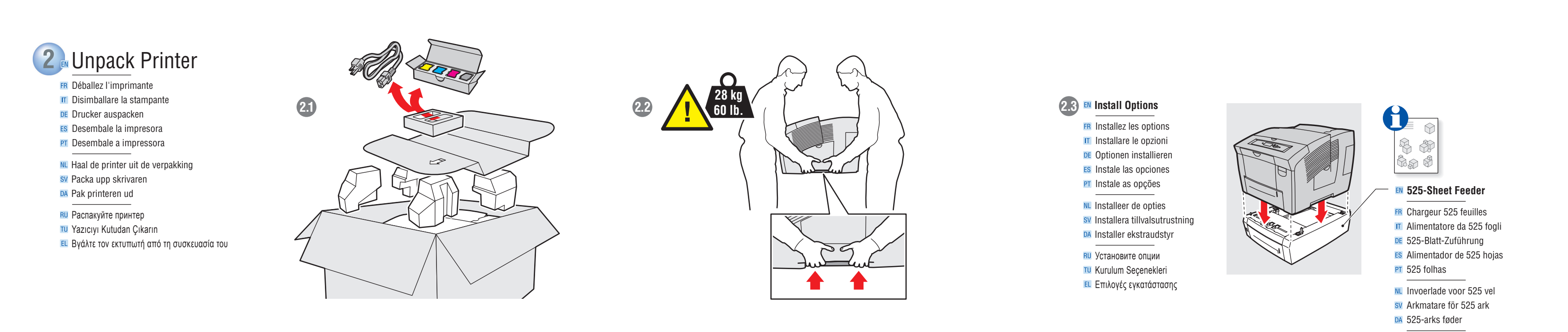

NL Kies de printerverbinding sv Välj skrivaranslutning DA Vælg printerforbindelse ви Выбор подключения принтера TU Yazıcı Bağlantısını Seçin Επιλέξτε σύνδεση για τον εκτυπωτή

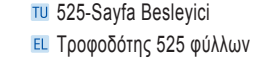

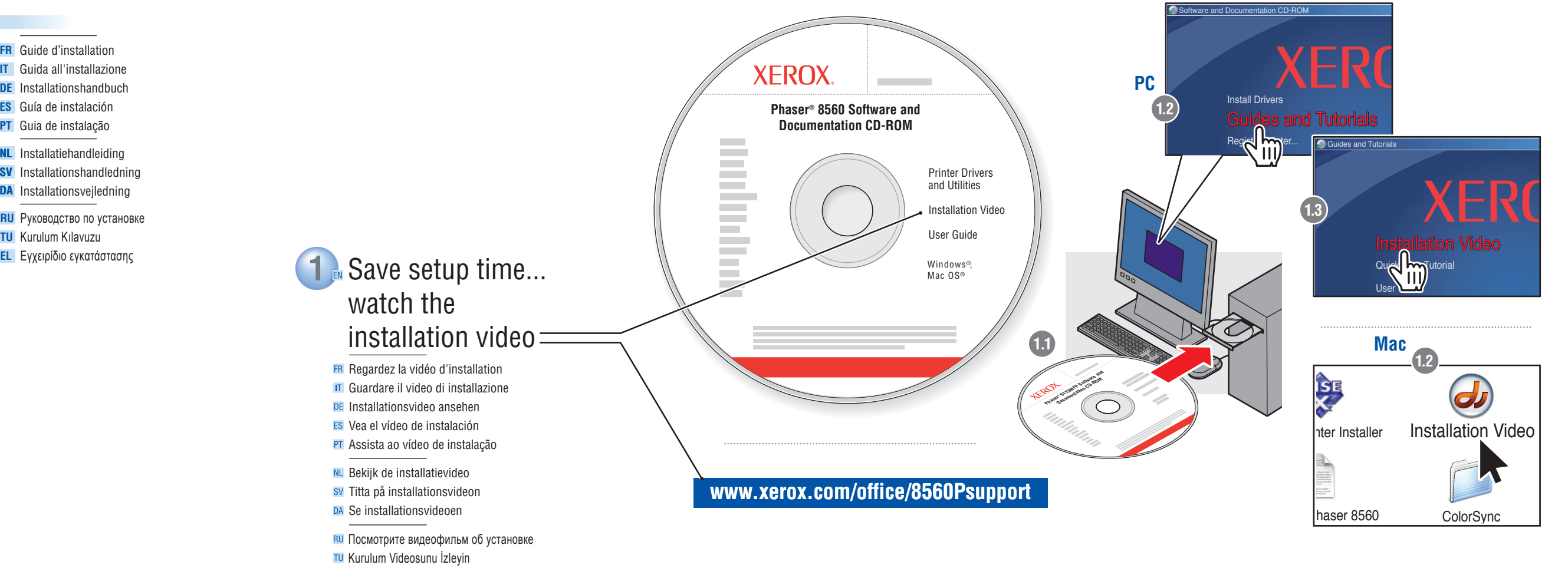

## **Use Ethernet hub and RJ-45 cables.**

Παρακολουθήστε το Bίντεο εγκατάστασης

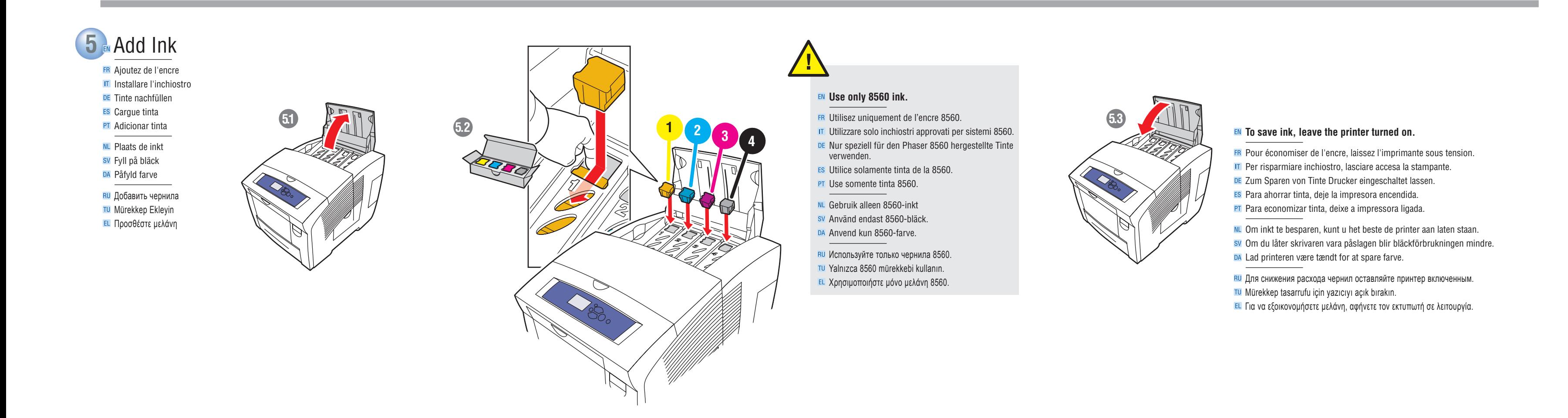

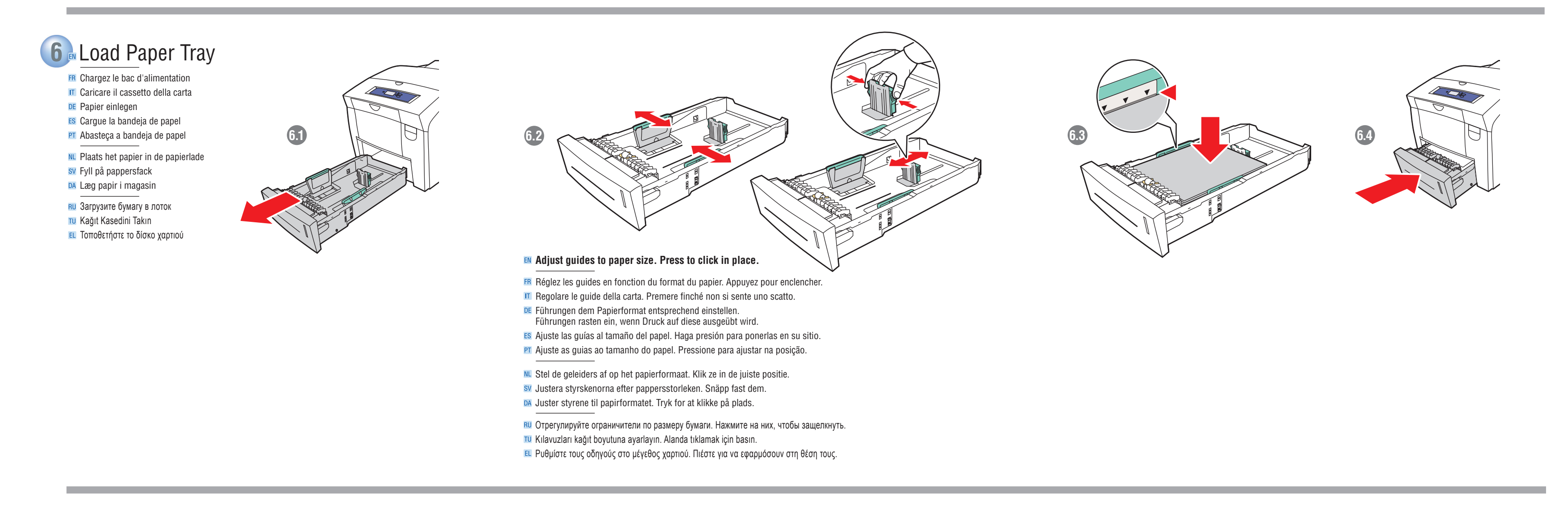

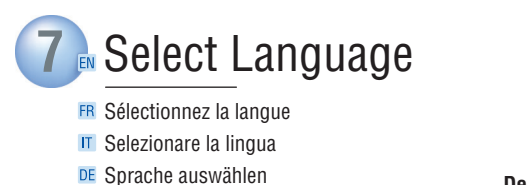

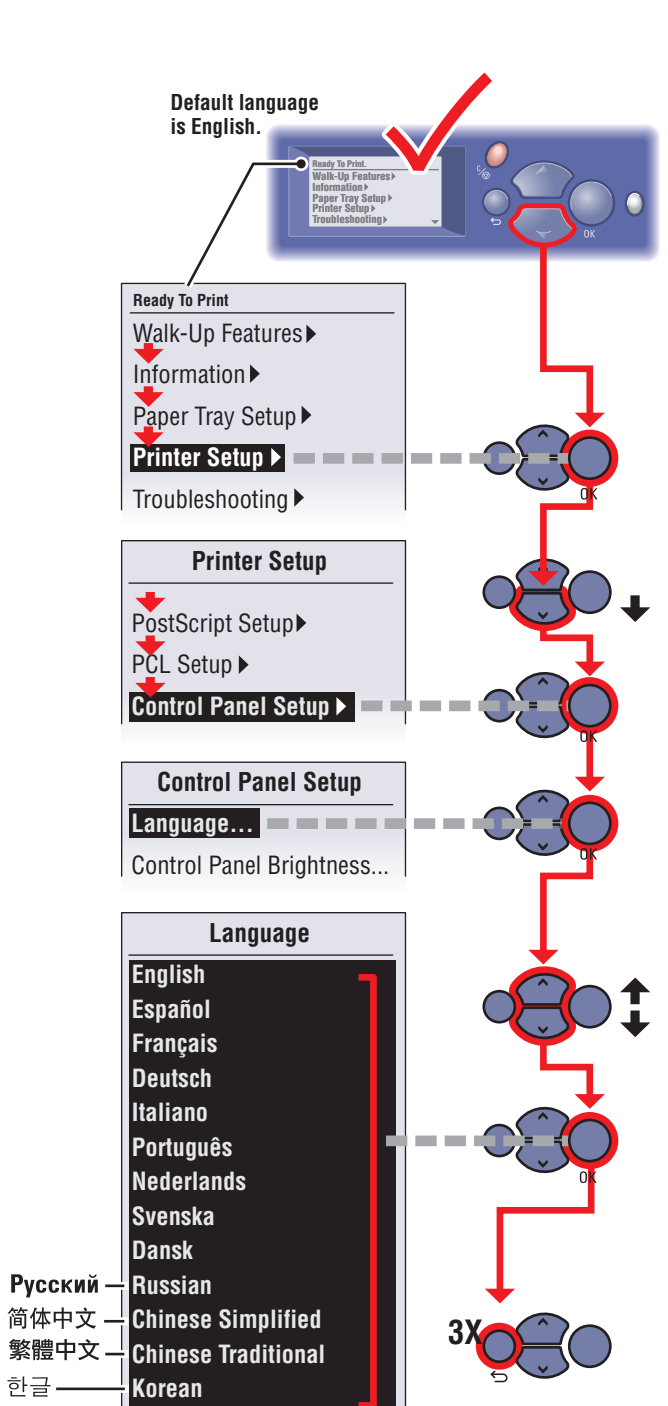

8 Install Drivers FR Installez les pilotes **IT** Installare i driver DE Treiber installieren

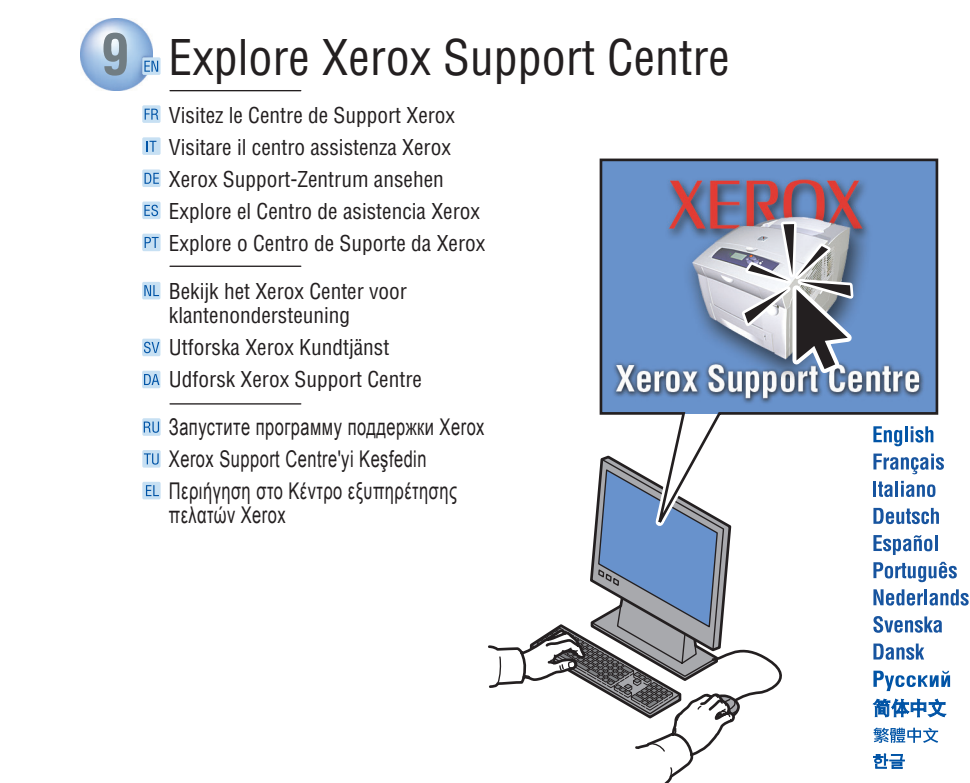

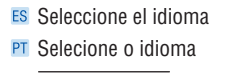

NL Selecteer de gewenste taal sv Välj språk DA Vælg sprog

**RU** Выберите язык TU Dili Seçin **ΕL** Επιλέξτε γλώσσα

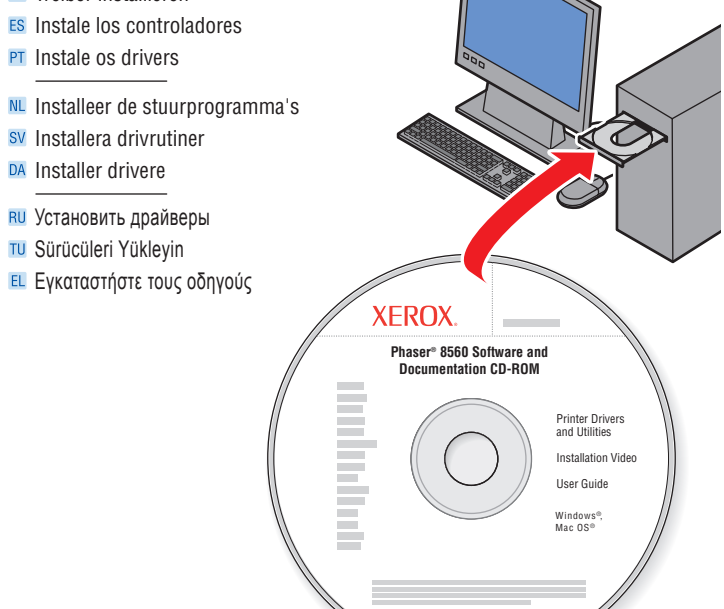

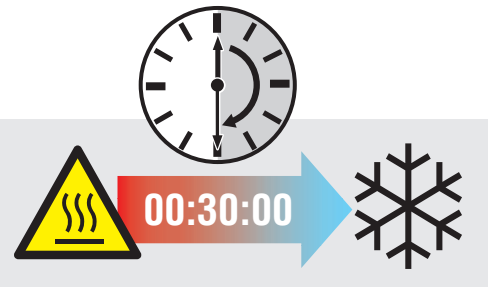

#### EN Caution: To prevent printer damage, wait 30 minutes after shutting down the printer before moving it.

- ER Attention : pour éviter d'endommager l'imprimante, patientez 30 minutes après l'avoir arrêtée avant de la déplacer. IT Attenzione: per evitare danni alla stampante, attendere sempre 30 minuti dopo lo spegnimento della macchina prima di spostarla.
- DE Achtung: Wenn der Drucker bewegt werden soll, zur Vermeidung von Geräteschäden nach dem Ausschalten 30 Minuten warten.
- ES Precaución: Para evitar daños en la impresora, espere 30 minutos después de apagarla antes de moverla. PT Cuidado: Para evitar danos à impressora, aguarde 30 minutos após desligá-la para movê-la.
- NL Let op: wacht na het uitschakelen van de printer 30 minuten voordat u hem verplaatst. Zo voorkomt u dat de printer beschadigd raakt.
- sv Obs! Om skrivaren ska flyttas, får det inte göras förrän 30 minuter efter att den har stängts av. Annars kan den skadas. DA Advarsel: For at forhindre printerbeskadigelse skal du slukke printeren og vente 30 minutter, inden du flytter printeren.
- RU Advarsel: For at forhindre printerbeskadigelse skal du slukke printeren og vente 30 minutter, inden du flytter printeren.
- TU Dikkat: Yazıcının zarar görmesini önlemek için yazıcıyı kapatıp 30 dakika bekledikten sonra yazıcıyı taşıyın.
- Ει Προσοχή: Για να αποφύγετε βλάβη στον εκτυπωτή, περιμένετε 30 λεπτά μετά τον τερματισμό του εκτυπωτή πριν τον μετακινήσετε.

Free Manuals Download Website [http://myh66.com](http://myh66.com/) [http://usermanuals.us](http://usermanuals.us/) [http://www.somanuals.com](http://www.somanuals.com/) [http://www.4manuals.cc](http://www.4manuals.cc/) [http://www.manual-lib.com](http://www.manual-lib.com/) [http://www.404manual.com](http://www.404manual.com/) [http://www.luxmanual.com](http://www.luxmanual.com/) [http://aubethermostatmanual.com](http://aubethermostatmanual.com/) Golf course search by state [http://golfingnear.com](http://www.golfingnear.com/)

Email search by domain

[http://emailbydomain.com](http://emailbydomain.com/) Auto manuals search

[http://auto.somanuals.com](http://auto.somanuals.com/) TV manuals search

[http://tv.somanuals.com](http://tv.somanuals.com/)